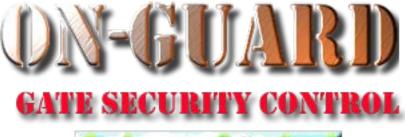

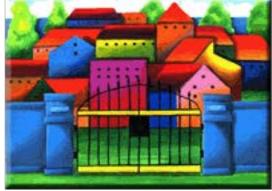

# **Tutorial Series**

#### How to Add, Edit, and Delete System Users (Guards, Admins, & Data Entry)

# Starting On-Guard

- Option 1
  - Start FileMaker by double clicking on the icon
  - Go to the File option and navigate to the On-Guard icon and left click it.
- Option 2
  - Find the On-Guard icon, highlight the icon and left double click it.
- In both cases sign in to On-Guard.

# The Welcome Screen

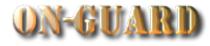

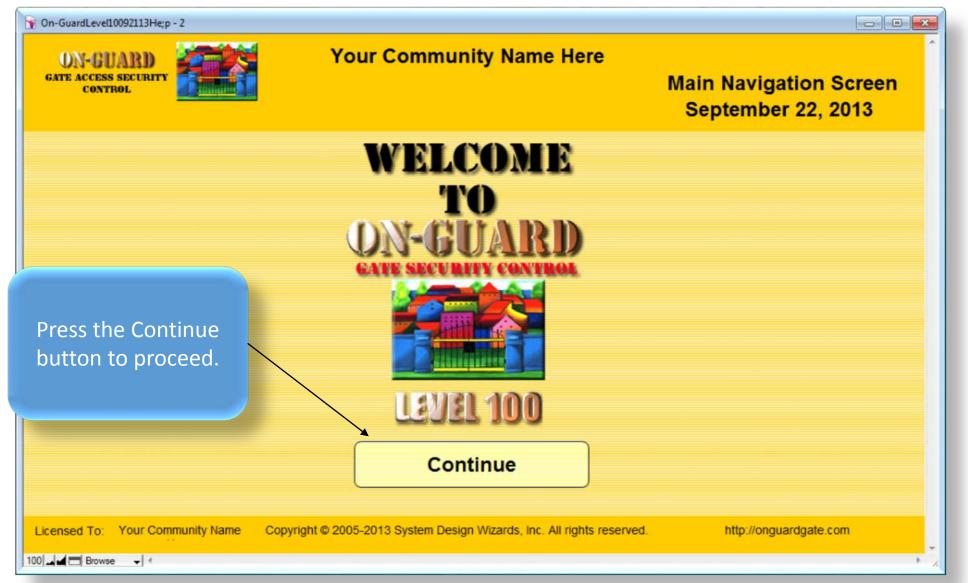

# Main Navigation Screen

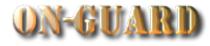

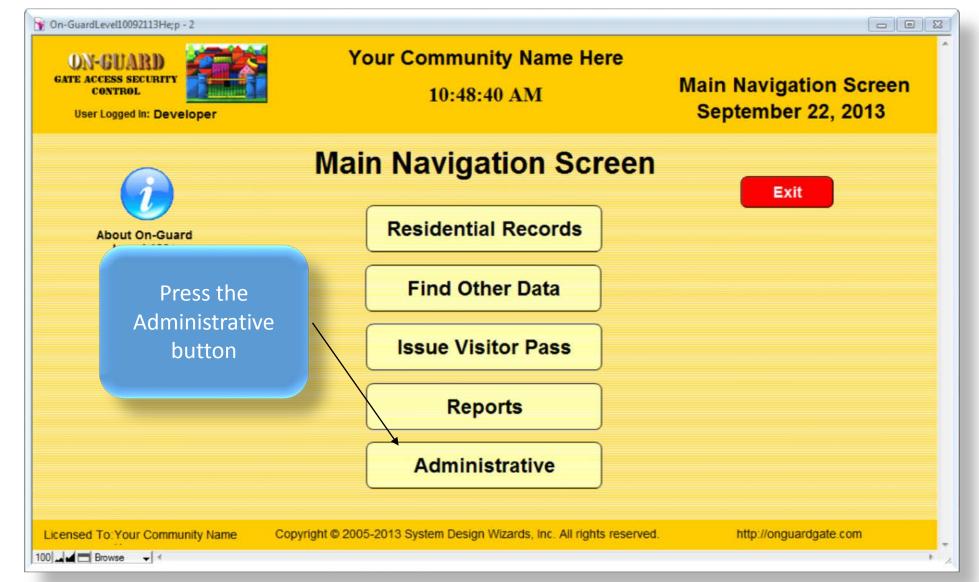

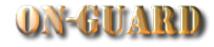

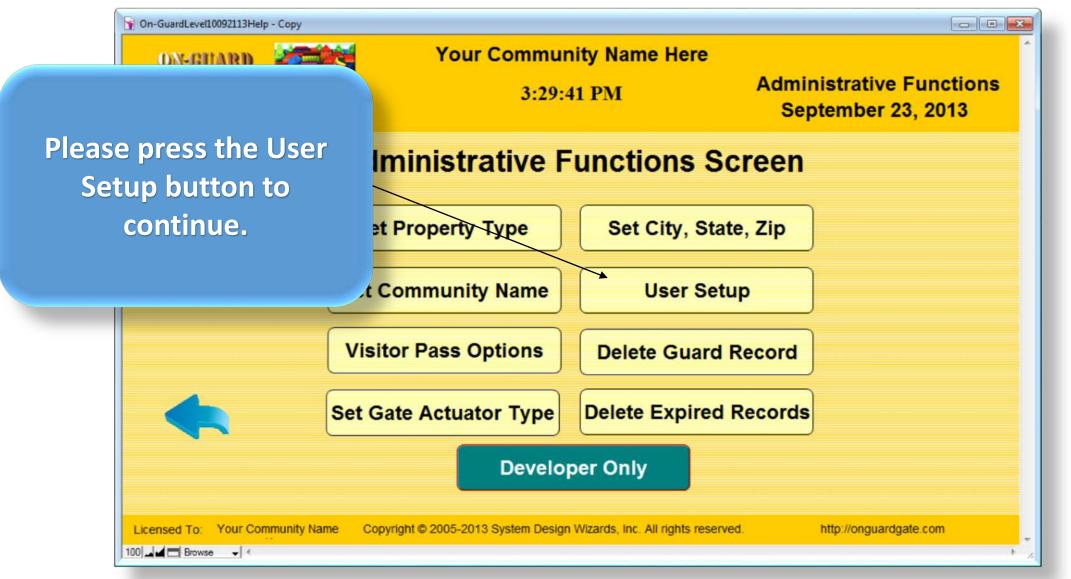

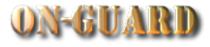

| On-GuardLevel10092113Help - Copy                     |                                                                        |
|------------------------------------------------------|------------------------------------------------------------------------|
| ON-GHARD YOU                                         | On-GuardLevel10092113Help - Copy - 2                                   |
| You are now presented                                | ON-GUARD<br>GATE ACCESS SECURITY<br>CONTROL                            |
| with a blank Additional                              | Add Record Administration Additional Users Close Window                |
| Users Input Screen. at Property                      |                                                                        |
| t Communi                                            | Password:                                                              |
| Visitor Pass 0                                       | Name Password Privilege                                                |
| Set Gate Actua                                       |                                                                        |
|                                                      | Copyright © 2005-2013 System Design Wizards, Inc. All rights reserved. |
| Licensed To: Your Community Name Copyright © 2005-20 | 100 Browse V                                                           |
| 100 Browse V                                         | * *                                                                    |

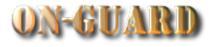

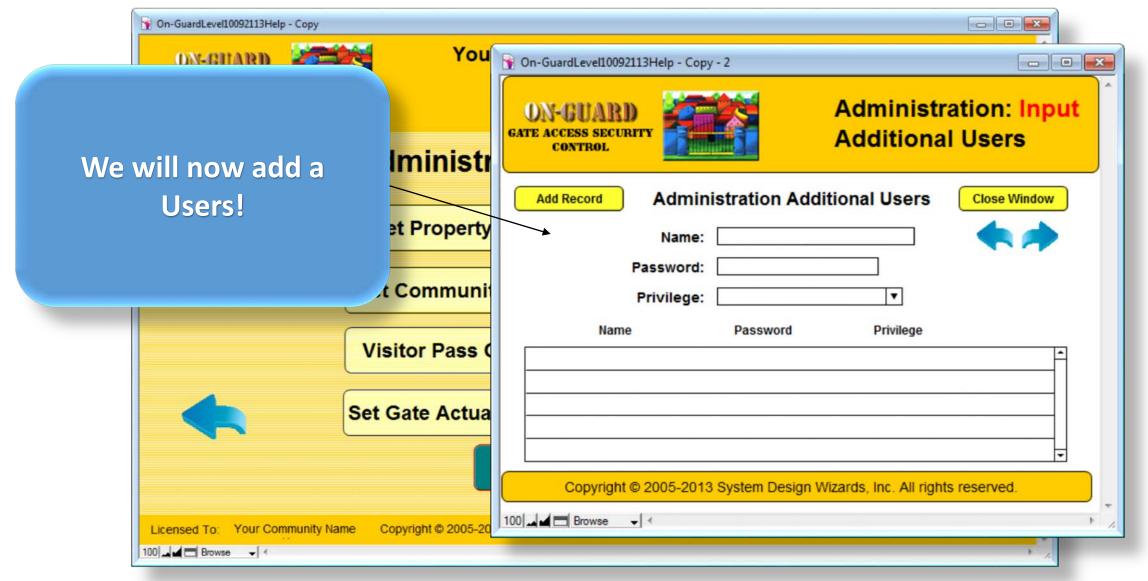

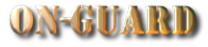

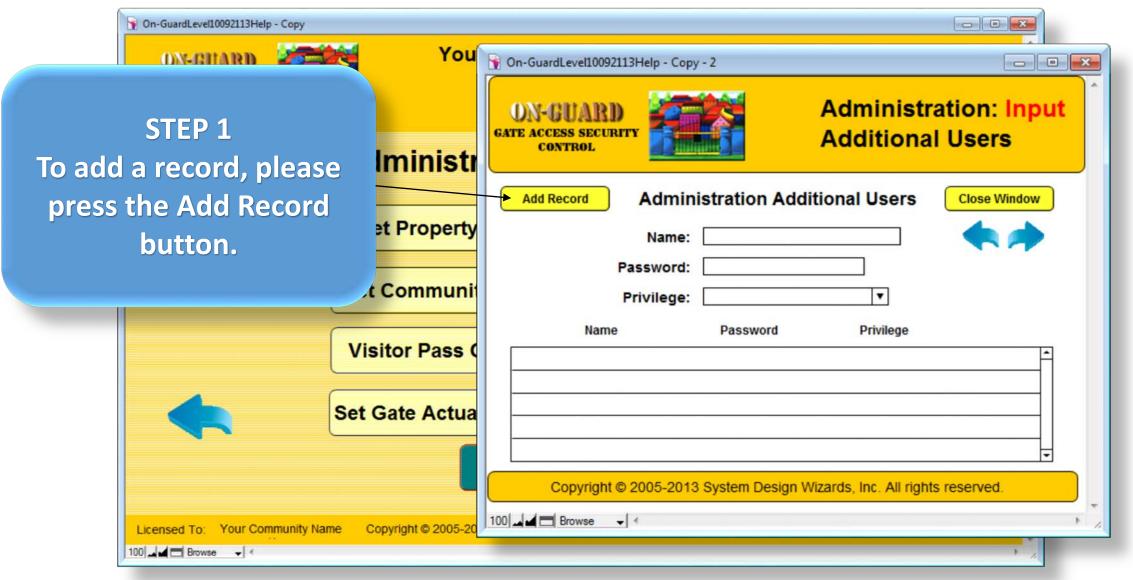

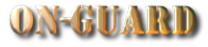

| On-GuardLevel10092113Help - Copy                     |                                                                        |
|------------------------------------------------------|------------------------------------------------------------------------|
| ON-BHARD You                                         | On-GuardLevel10092113Help - Copy - 2                                   |
| STEP 2<br>Please add the Name, Iministr              | ON-GUARD<br>GATE ACCESS SECURITY<br>CONTROL                            |
| Password, and function                               | Add Record Administration Additional Users Close Window                |
| from the drop down box                               | Password: adams                                                        |
|                                                      | Name Password Privilege                                                |
| Visitor Pass 0                                       | Ace Adams adams Admin T Add Delete                                     |
| Set Gate Actua                                       |                                                                        |
|                                                      | Copyright © 2005-2013 System Design Wizards, Inc. All rights reserved. |
| Licensed To: Your Community Name Copyright © 2005-20 | 100 Browse V K                                                         |

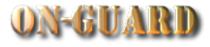

| STEP 2     Please note that the     data also appears here.     Image: Property     Image: Property     Image: Prop |
|----------------------------------------------------------------------------------------------------|
| STEP 2     Please note that the     data also appears here.     Image: Step 2     Name: Ace Adams     Please note that the     Add Record     Name: Ace Adams     Password: adams                                                                                                    |
|                                                                                                    |
| t Communit Privilege: Admin T                                                                                                    |
| Name Password Privilege   Visitor Pass ( Ace Adams Adams Admin T Add                                                                                                    |
| Set Gate Actua                                                                                                    |
| Copyright © 2005-2013 System Design Wizards, Inc. All rights reserved.                                                                                                    |
| Licensed To: Your Community Name Copyright © 2005-20                                                                                                    |

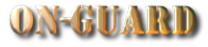

| On-GuardLevel10092113Help - Copy                 |                                                                        |
|--------------------------------------------------|------------------------------------------------------------------------|
| ON-BHARD                                         | OU On-GuardLevel10092113Help - Copy - 2                                |
| STEP 3<br>Please press the Add Iminis            | ON-GUARD<br>GATE ACCESS SECURITY<br>CONTROL                            |
| button to add the record                         | Add Record Administration Additional Users Close Window                |
| to the User list.                                | Name: Ace Adams                                                        |
| t Commu                                          | Password: adams<br>Privilege: Admin <b>v</b>                           |
|                                                  | Name Password Privilege                                                |
| Visitor Pas                                      | SC Ace Adams adams Admin V Add Delete                                  |
| Set Gate Ac                                      |                                                                        |
|                                                  | Copyright © 2005-2013 System Design Wizards, Inc. All rights reserved. |
| Licensed To: Your Community Name Copyright © 200 | 05-20 100 Browse V                                                     |
| 100 Browse V                                     | * 2                                                                    |

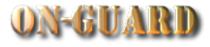

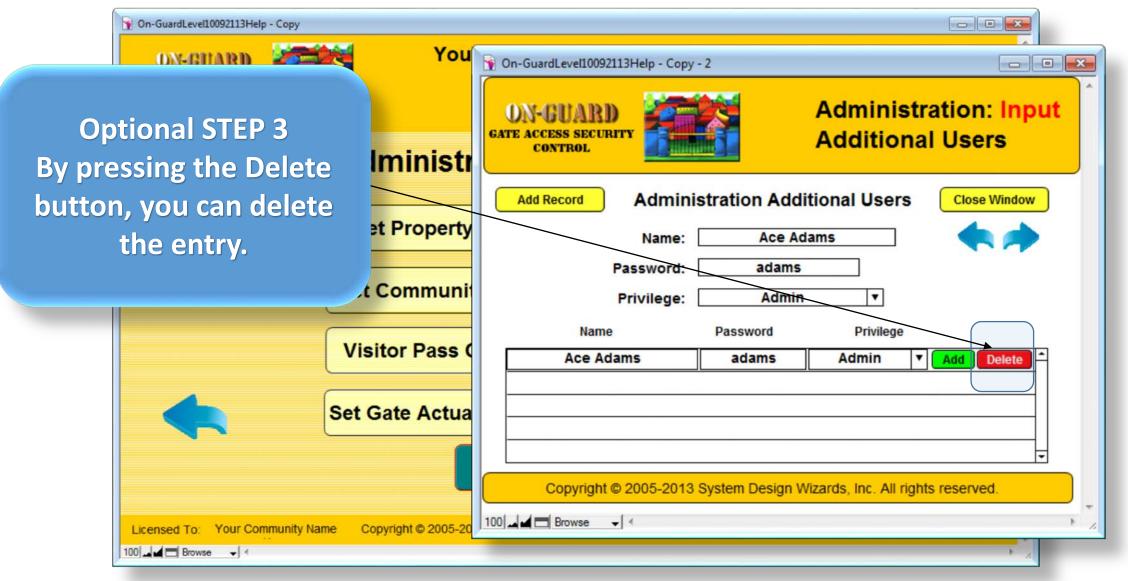

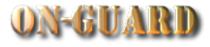

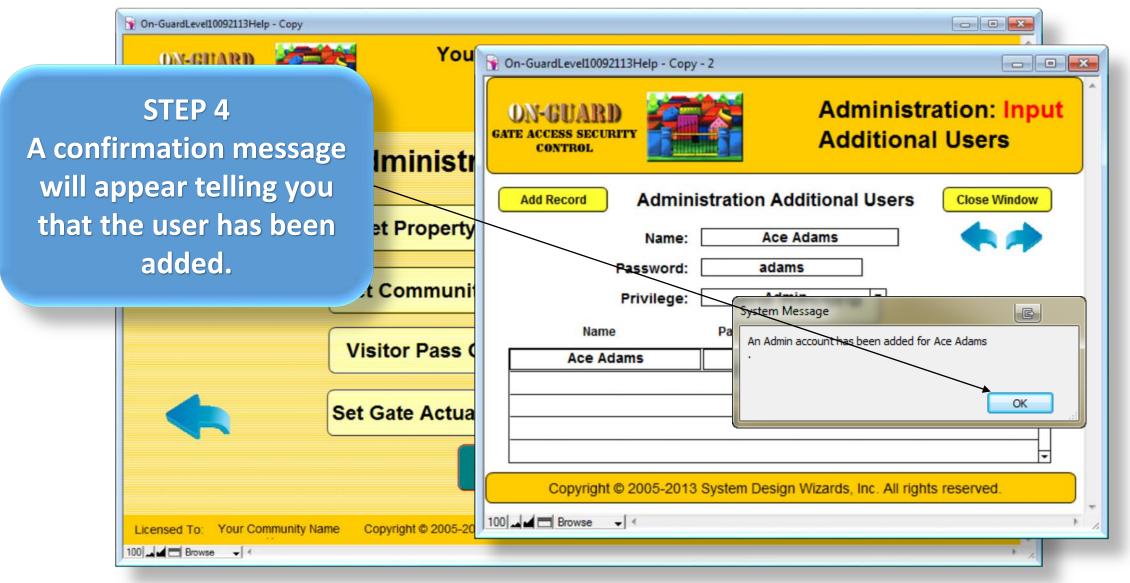

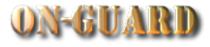

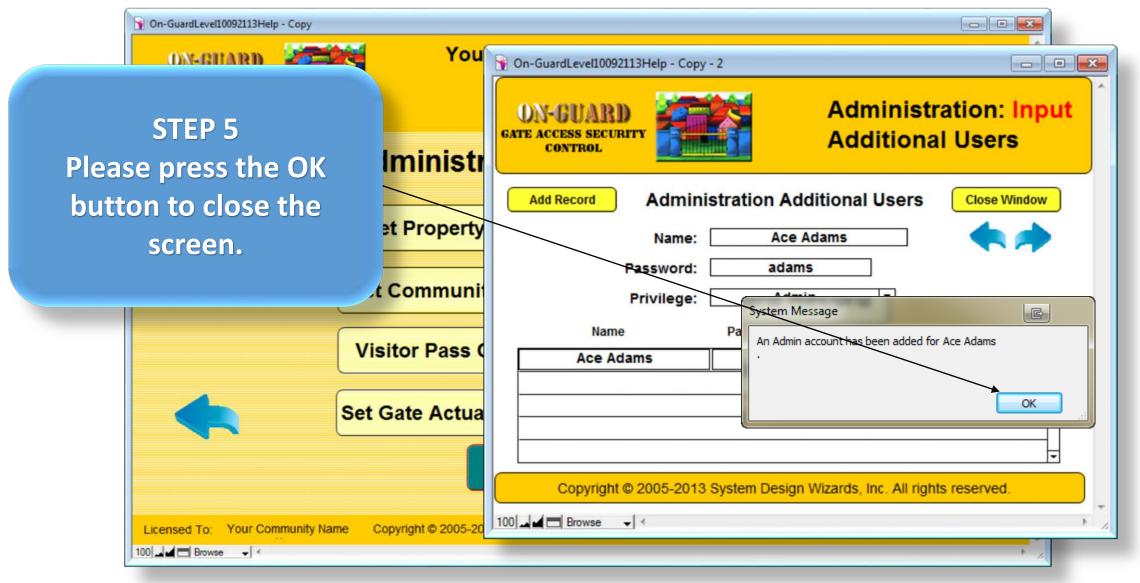

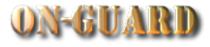

| 🛐 On-GuardLevel10 | 0092113Help - Copy |                     |                                             |                                                    |      |
|-------------------|--------------------|---------------------|---------------------------------------------|----------------------------------------------------|------|
| ON-BH             | ARD                | You                 | 👔 On-GuardLevel10092113Help - Copy          | y-2                                                |      |
| STEP              |                    | Iministr            | ON-GUARD<br>GATE ACCESS SECURITY<br>CONTROL | Administration: Input<br>Additional Users          | •    |
| Please press t    |                    |                     | Add Record Admin                            | istration Additional Users Close Window            |      |
| Window b          | utton.             | et Property         | Name:                                       | Ace Adams                                          |      |
|                   |                    | Communi             | Password:                                   | adams                                              |      |
|                   |                    | t Communi           | Privilege:                                  | Admin <b>v</b>                                     |      |
|                   |                    |                     | Name                                        | Password Privilege                                 |      |
|                   | V                  | sitor Pass (        | Ace Adams                                   | adams Admin 🔻 Add Delete                           |      |
|                   | Set                | Gate Actua          |                                             |                                                    |      |
|                   |                    |                     | Copyright © 2005-2013                       | 3 System Design Wizards, Inc. All rights reserved. |      |
| Licensed To:      |                    | Copyright © 2005-20 | 100 Browse V                                | ۲<br>۲<br>۲                                        | * // |

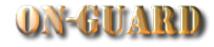

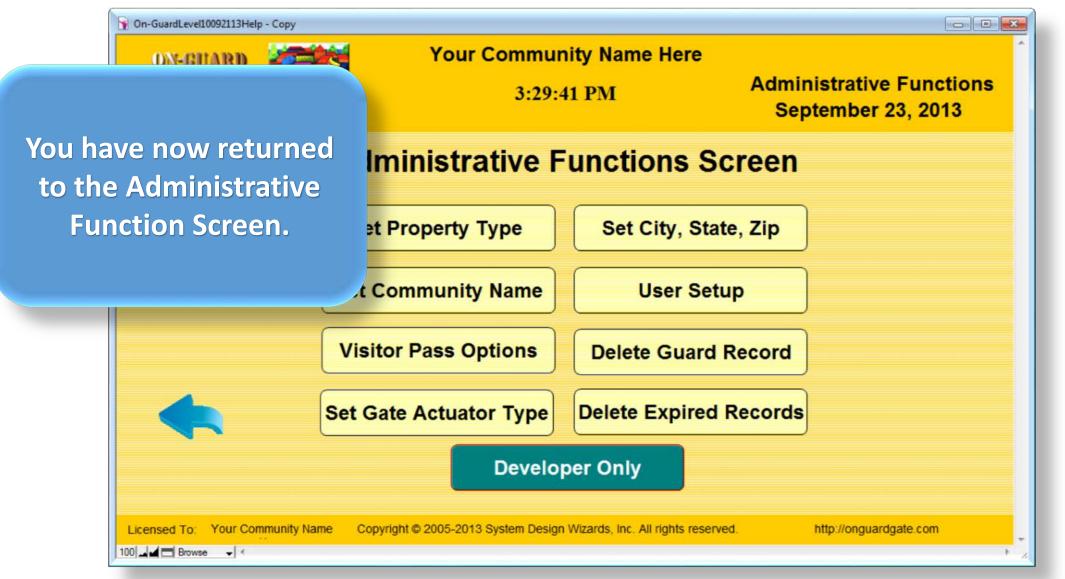

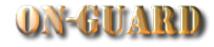

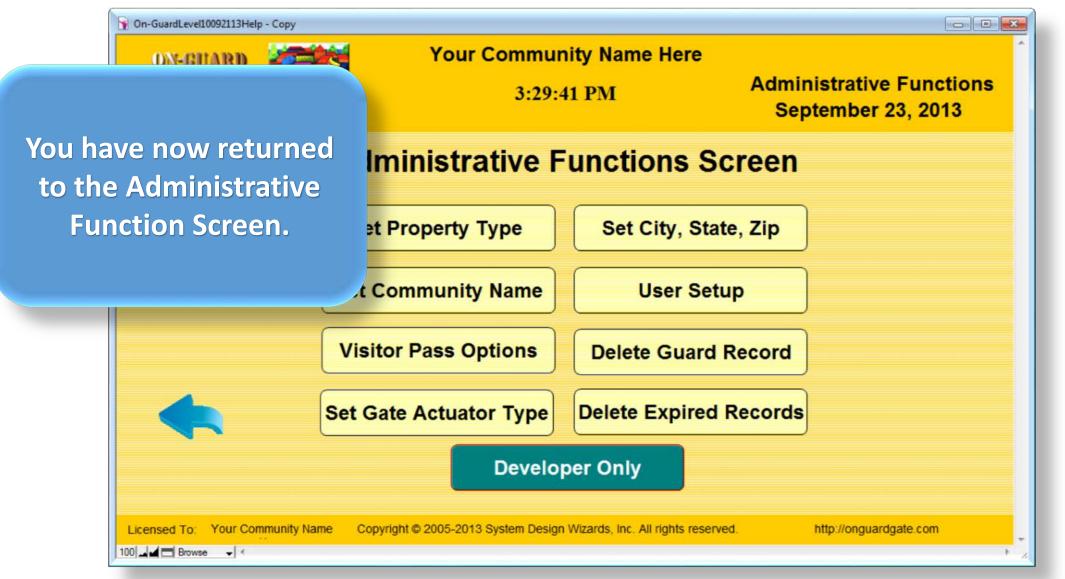

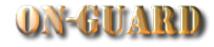

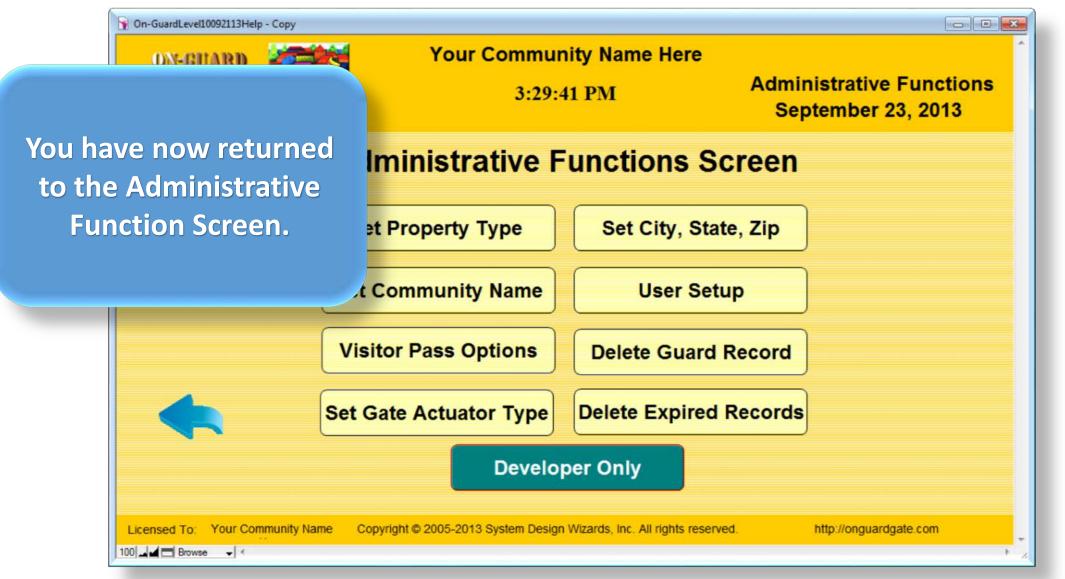

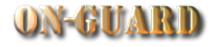

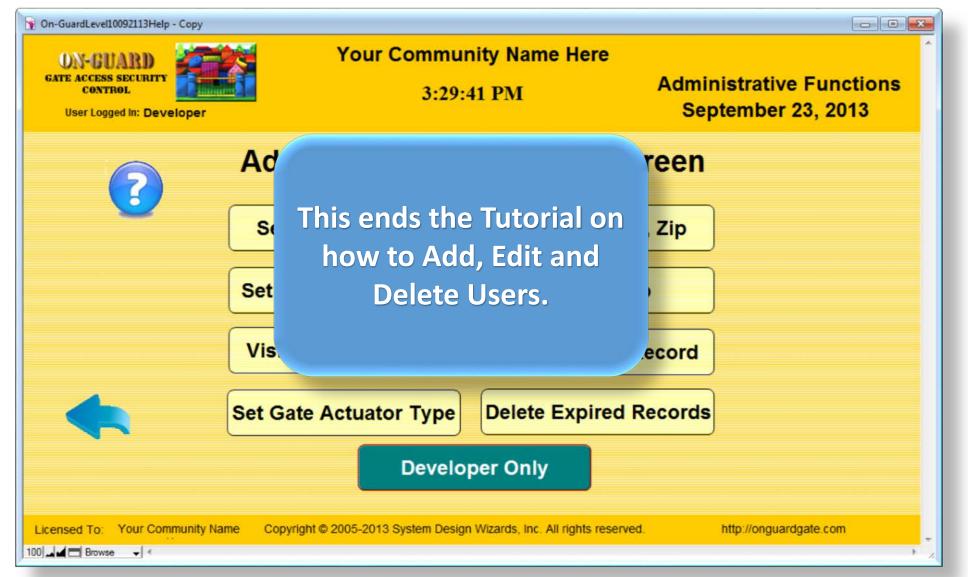

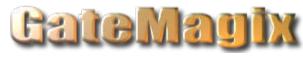

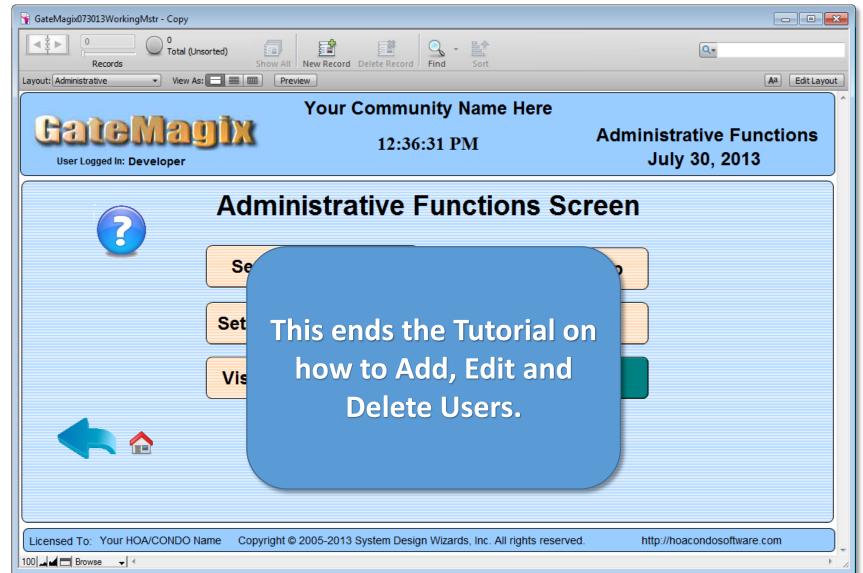